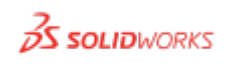

# <span id="page-0-0"></span>**SOLIDWORKS**

Die SolidWorks Software bietet ein umfangreiches Spektrum an Werkzeugen, die verschiedene Bereiche des mechanischen CAD abdecken, wie Konstruktionsprüfung, Produktdatenmanagement, Konstruktionskommunikation und CAD-Produktivität. Dieses benutzerfreundliche Paket integriert alle Funktionen nahtlos in einer einzigen Anwendung.

#### **Links**

<https://www.solidworks.com/de>

[https://www.solidworks.com/support/community](https://www.solidworks.com/support/community-download)[download](https://www.solidworks.com/support/community-download)

Das Programm ermöglicht effizientes rechnerunterstütztes Konstruieren (CAD), das die Gestaltung und Entwicklung von Produkten in einer virtuellen Umgebung ermöglicht.

## **Lizenzbestimmungen**

#### **Premium University Reasearch**

Diese Lizenzen dürfen für Grundlagenforschung genutzt werden. Somit ist Entwicklung neuer Technologien und Methoden als generische Grundlage für spätere Applikationen möglich.

Die Ergebnisse dürfen öffentlich zugänglich gemacht werden oder für interne Zwecke verwendet werden.

Labore können mit dieser Lizenz akademische Forschungsprojekte durchführen. Die Projekte dürfen durch Sach- oder Geldspenden finanziert werden.

#### **Education Edition**

Im Gegensatz zu den Premium Lizenzen dürfen die Education Lizenzen nur für Lehrzwecke in den Hochschulveranstaltungen genutzt werden. Diese dürfen auch für Bachelor- und Masterarbeiten genutzt werden. Für Doktorarbeiten müssen hingegen die Research Lizenzen genutzt werden.

Es ist ausdrücklich untersagt diese Lizenzen für die Forschung zu nutzen. In diesem Sinne haben Forschungslabore der PHWT keinen Anspruch auf diese Lizenzen.

## **Home-Use-Lizenz**

Die Home-Use Lizenzen ermöglichen eine Einzelplatzinstallation auf privaten Rechnern von Lehrenden und Lernenden.

## **Download und Installation**

Bitte beachten Sie, dass die SOLIDWORKS Lehr-Version nur für Windows 10 und Windows 11 (64-Bit) geeignet ist.

**SOLIDWORKS Community** für Lehrende und Studenten, persönliche Nutzung/nichtkommerzielle Nutzung

- 1. Öffnen Sie folgende URL: <https://www.solidworks.com/support/community-download>
- 2. Füllen Sie das Community-Download-Formular aus

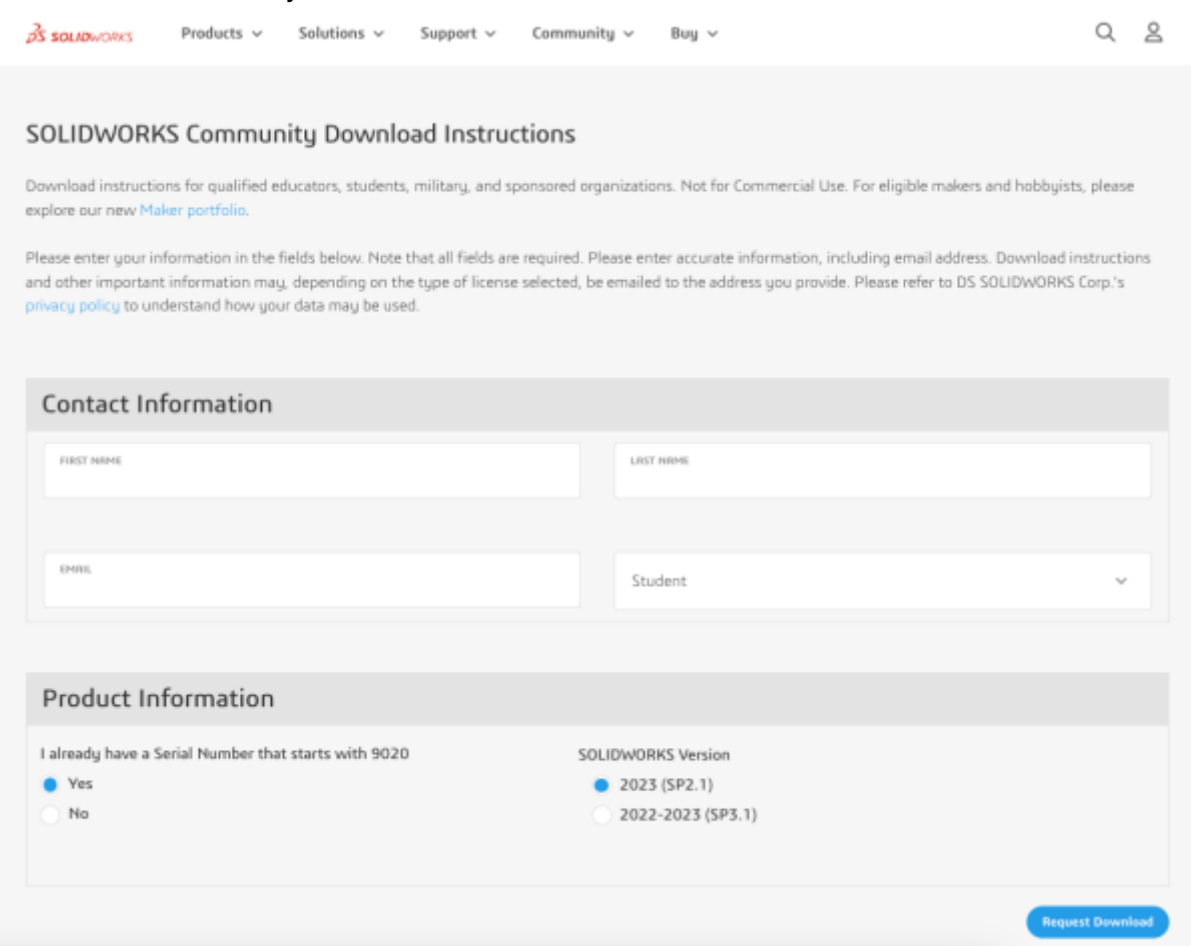

- 1. First Name, Last name, Ihre PHWT Stud-Email-Adresse (username**@stud.phwt.de**), und den aktuellen Status im Dropdown-Menü.
- 2. Product Information
	- 1. Wähle **Ja** für "**I already have a Serial Number that starts with 9020**"
- 3. Wählen Sie die zu installierende Version **2024** aus.

#### 3. "Request Download" klicken.

4. Lesen Sie die Lizenzbedingungen und klicken Sie auf "Accept and Continue", um auf den Download zuzugreifen.

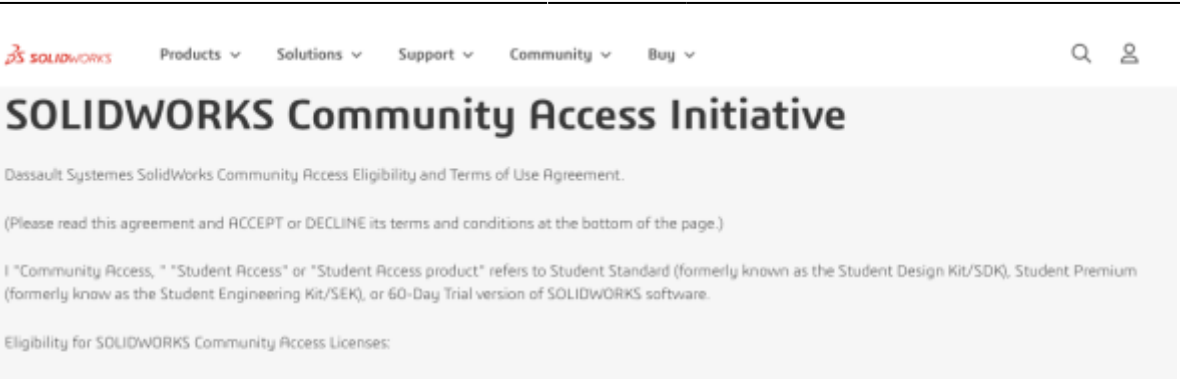

SOLIDWORKS Comunity Access licenses available at this website are provided only to: Students and Educators at academic institutions that have been authorized by Dassault Systemes SolidWorks Corporation ("DS SolidWorks") to offer SOLIDWORKS Community Access; and Students and Educators who have received Student Access for trial purposes. SOLIDWORKS Community Access also includes makers, hobbyists, military, and sponsored organizations.

5. Nachdem Sie den Bedingungen zugestimmt haben, können Sie SolidWorks herunterladen und installieren.

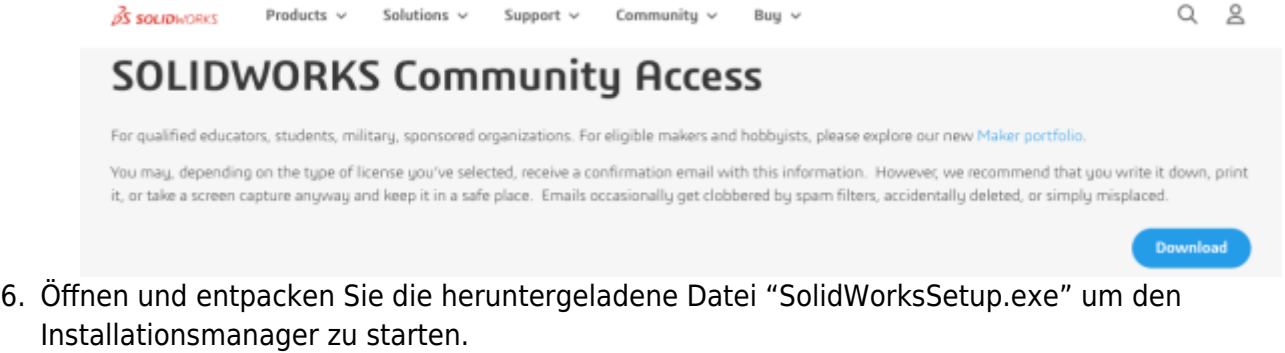

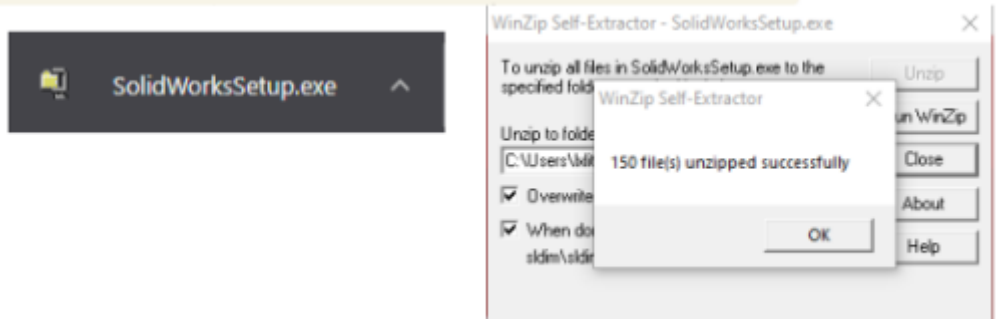

7. Sobald der Installations-Manager ausgeführt wird, wählen Sie die Option Einzelinstallation (auf diesem Computer) und klicken Sie auf den Pfeil Weiter.

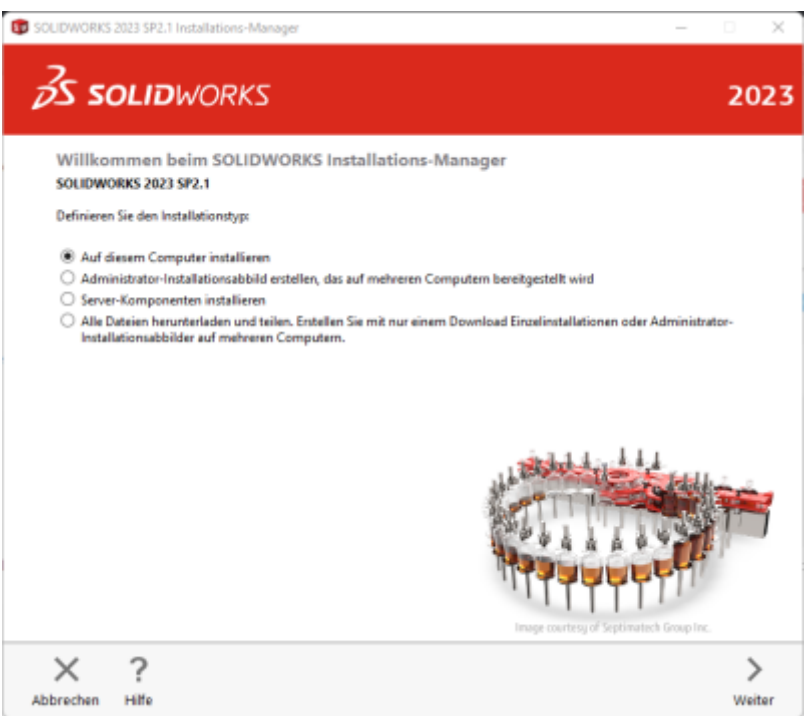

8. Geben Sie den Produktschlüssel ein: Bitte melden Sie sich an, um den Produktschlüssel einsehen zu können. [Anmelden](#page-0-0)

und klicken Sie auf Weiter

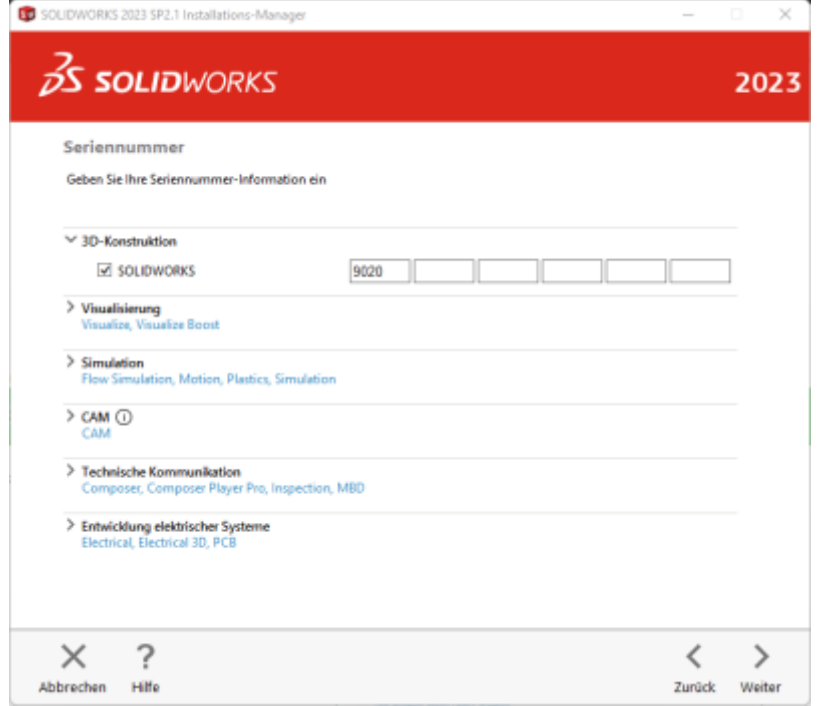

9. Nach Abschluss der Systemüberprüfung wird eine Übersicht mit allen Produkten angezeigt, die installiert werden. Aktivieren Sie das Kontrollkästchen "Ich akzeptiere die Bedingungen für **SOLIDWORKS**" und klicken Sie anschließend auf Download und Installation. Anmerkung: Die angezeigten Produkte können je nach verwendeter SOLIDWORKS Version variieren.

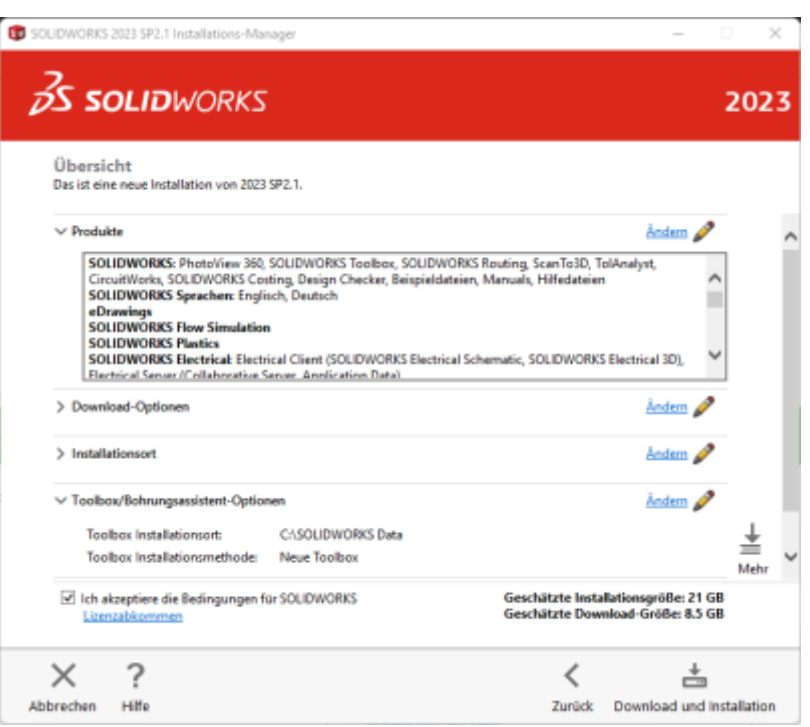

10. Klicken Sie nach Abschluss der Installation auf Fertigstellen, um den Installations-Manager zu schließen. Nach erfolgreicher Aktivierung können Sie Ihre SOLIDWORKS Produkte verwenden.

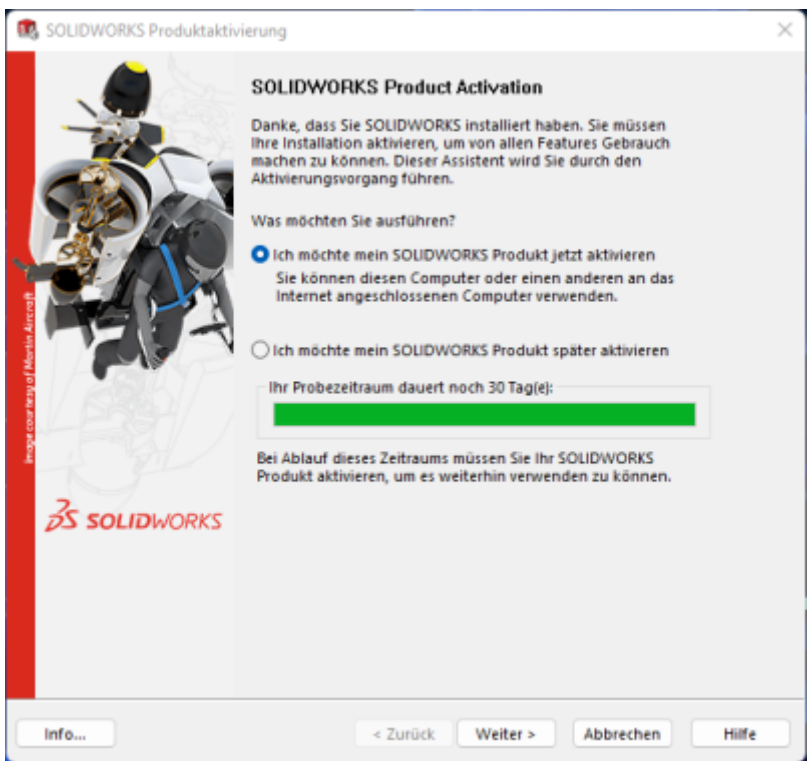

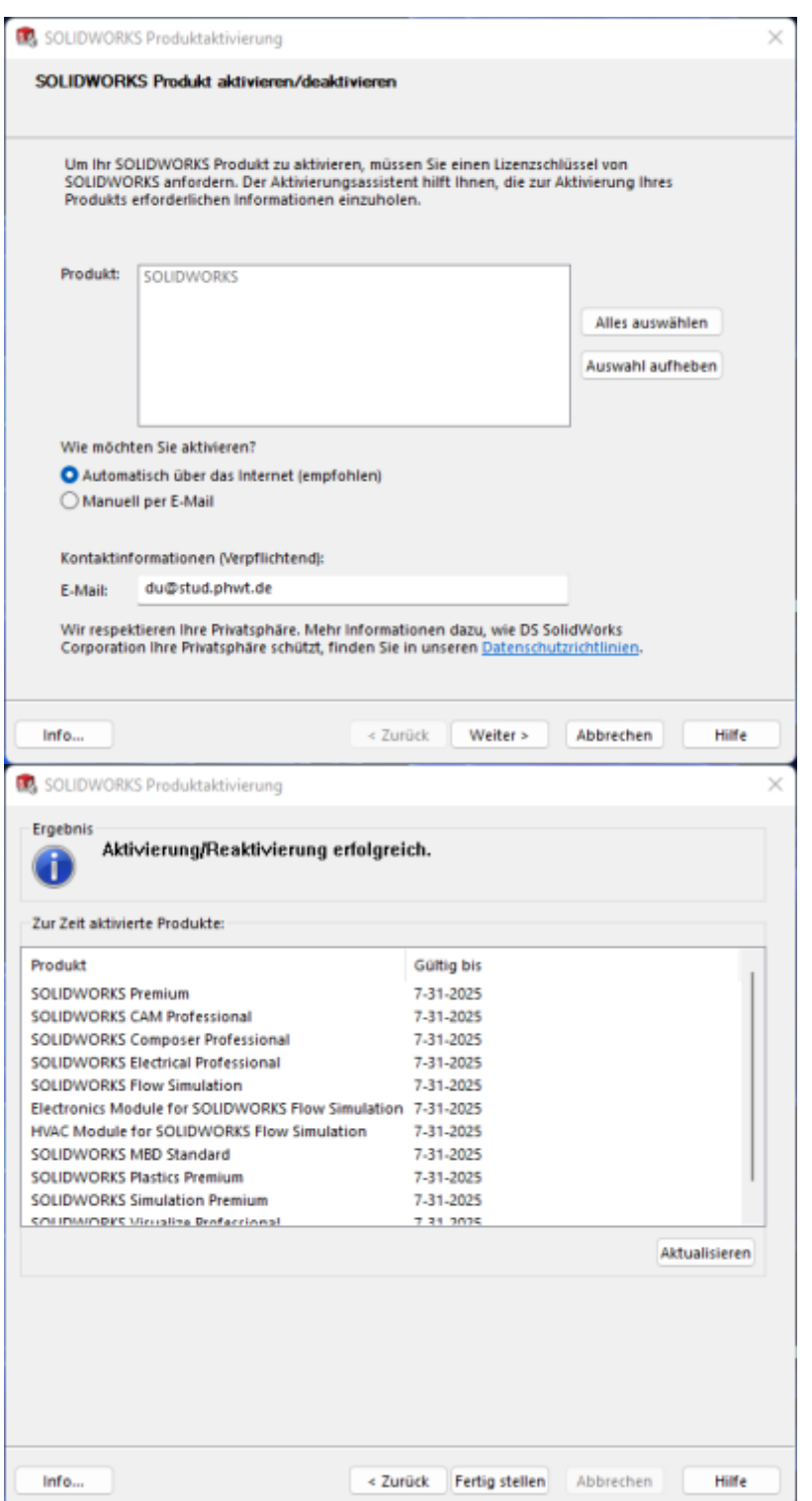

From: <https://wiki.phwt.de/>- **wiki**

Permanent link: **<https://wiki.phwt.de/howto/solidworks-home-use>**

Last update: **2023/12/15 19:08**

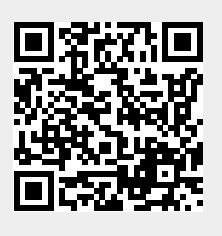